### **Den digitalen Rohdaten mit verschiedenen Konvertern auf den Zahn gefühlt**

Autor(en): **[s.n.]**

Objekttyp: **Article**

Zeitschrift: **Fotointern : digital imaging**

Band (Jahr): **12 (2005)**

Heft 8

PDF erstellt am: **29.05.2024**

Persistenter Link: <https://doi.org/10.5169/seals-979314>

#### **Nutzungsbedingungen**

Die ETH-Bibliothek ist Anbieterin der digitalisierten Zeitschriften. Sie besitzt keine Urheberrechte an den Inhalten der Zeitschriften. Die Rechte liegen in der Regel bei den Herausgebern. Die auf der Plattform e-periodica veröffentlichten Dokumente stehen für nicht-kommerzielle Zwecke in Lehre und Forschung sowie für die private Nutzung frei zur Verfügung. Einzelne Dateien oder Ausdrucke aus diesem Angebot können zusammen mit diesen Nutzungsbedingungen und den korrekten Herkunftsbezeichnungen weitergegeben werden.

Das Veröffentlichen von Bildern in Print- und Online-Publikationen ist nur mit vorheriger Genehmigung der Rechteinhaber erlaubt. Die systematische Speicherung von Teilen des elektronischen Angebots auf anderen Servern bedarf ebenfalls des schriftlichen Einverständnisses der Rechteinhaber.

#### **Haftungsausschluss**

Alle Angaben erfolgen ohne Gewähr für Vollständigkeit oder Richtigkeit. Es wird keine Haftung übernommen für Schäden durch die Verwendung von Informationen aus diesem Online-Angebot oder durch das Fehlen von Informationen. Dies gilt auch für Inhalte Dritter, die über dieses Angebot zugänglich sind.

Ein Dienst der ETH-Bibliothek ETH Zürich, Rämistrasse 101, 8092 Zürich, Schweiz, www.library.ethz.ch

### **http://www.e-periodica.ch**

### <sup>6</sup> professional

## raw-files Den digitalen Rohdaten mit verschiedenen Konvertern auf den Zahn gefühlt

Immer öfter sind Digitalkameras in der Lage, neben dem weit verbreiteten JPEG-Format auch ein digitales Negativ - im allgemeinen als RAW-File bezeichnet aufzunehmen. RAW-File müsste in etwa mit Roh-Datei übersetzt werden, doch wird im Alltag der Ausdruck RAW-File so gebräuchlich sein, dass er hier auch weiterhin so verwendet wird.

Um RAW-Files ranken sich Gerüchte und Legenden; am weitesten verbreitet ist die irrige Annahme, dass RAW-Files matisch zu perfekten Bildern führen. Das ist natürlich Humbug, oder glauben Sie noch an den Sankt Nikolaus? Es gibt keine Software, die aus einem schlecht gestalteten, falsch belichteten und unscharfen Bild ein Meisterwerk macht.

#### Wunder dauern etwas länger

Richtig ist, dass RAW-Files mehr Bildinformationen enthalten als JPEGs. Nun ist der Name RAW-File etwas irreführend. Echte Rohdaten sind eben genau das: Daten und keine Bilder. Doch kann man etwas vereinfacht sagen, dassJPEG und TIFF-Dateien in der Kamera umgerechnet und bereitet werden. Dabei wird der Kontrast optimiert, die Farbe sättigt und das Bild geschärft (weil digitale Bilder aufgrund des Antialiasing Filters eben immer einen Tick «unscharf» werden). Je nach Kamera und Einstellungen erfolgt diese Bildaufbereitung mal etwas zurückhaltender, mal aggressiver.

Für den Kunden, der sich nicht lange mit dem Warum und Wieso der Fotografie herumschlagen will, ist das eine komfortable Lösung. Wer aber das Optimum aus seinen Aufnahmen machen und sich den Weg frei für eine umfassende Bildbearbeitung halten will, sollte die Option RAW-Files ausprobieren. RAW-Files werden in der Kamera nicht - oder wenigstens nur geringfügig - bearbeitet.

RAW-Files sind ein wichtiger Bestandteil des digitalen Workflows. Oft als digitale Negative bezeichnet, bieten sie dem Profi mehr Möglichkeiten der Bildkorrektur. Doch sie sind leider auch mit einigen Nachteilen behaftet: Fast mit jeder neuen Kamera wird ein neues Format eingeführt und die Umrechnung kann recht umständlich sein.

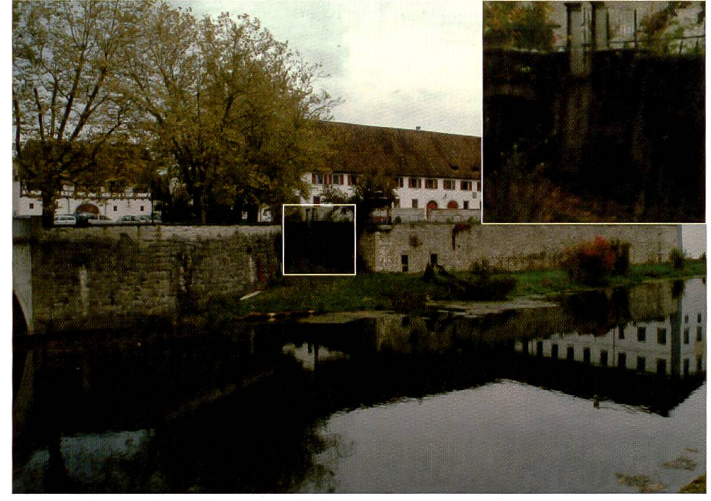

RAW-Daten helfen, die ganze Bildinformation zu speichern und erlauben später noch, gewisse Partien aufzuhellen, die im JPG-Format möglicherweise zufallen würden.

Der Sensor der Digitalkamera «sieht» lediglich schwarzweiss. Die grosse Kunst besteht in der Umwandlung dieser Daten in ein Farbbild, die sogenannte terpolation. Digitale Spiegelreflex-Kameras sind in der Lage,

Bilder mit einer Farbtiefe von <sup>12</sup> Bit - Digitalrückteile sogar mit <sup>16</sup> Bit - Farbtiefe aufzuzeichnen. Beim Schreiben von JPEG (oder auch TIFF) werden aber lediglich 8 Bit gespeichert. Bei der wandlung von RAW-Files in ein

### Proprietäre Daten - eigene Software

 $\overline{\phantom{a}}$ **ich in 1978**<br>Auflösung<br>Qualität i RAW Auflösung<br>Qualität Spotbelichtung | RAW & JPEG Blitzmessart **i.** •Extrafein AEL-Taste Fein<br>△ Reset Standard AEL-Taste

Sehr viele Hersteller bieten zu ihren Kompaktkameras und praktisch zu allen Spiegelreflexkadie Möglichkeit, die Daten als «RAW»-Files abzuspeichern, manchmal auch in Kombination mit JPEG-Bilddaten, so dass man beides auf dem Speichermedium zur Verfügung hat. Die meisten dieser proprietären, sprich: für den einen Kameratyp oder Hersteller einmaligen, RAW-Files lassen sich dann auch entsprechend nur mit der vom Hersteller mitgelieferten Soft-

ware öffnen. Wir haben uns in diesem Vergleich auf einige der wichtigsten professionel-Ien Kamera-Softwares und vor allem auf die Kamera-unabhängigen RAW-File-Konverter konzentriert, auch weil eben bei diesen Kameras die eigene mit der separaten ware vergleichbar ist, während die RAW-Daten der Kompaktkameras nur selten unterstützt werden. Zudem bieten heute auch sehr viele Bildarchivierungs-Softwares ei-RAW-Daten-Unterstützung an, beispielsweise das neue iPhoto von Apple, das nach eigenen Angaben von den meisten Kameras die RAW-Daten importieren und bearbeiten kann, wobei letztere Funktion in iPhoto nicht gerade üppig ausfällt.

gängiges Bildformat können diese 16 Bit Farbtiefe erhalten oder von <sup>12</sup> auf <sup>16</sup> Bit hochgerechnet werden.

Wichtig ist auch, dass RAW-Files nie komprimiert werden.

Der Vorteil von JPEG liegt ja gerade in der Datenkompression, die es ermöglicht, mehr Bilder auf die Speicherkarte zu schreiben und diese schnell per E-Mail zu versenden. Hier muss der Fotograf jeweils entscheiden, was wichtiger ist, Qualität oder schwindigkeit und Speicherplatz.

#### Von Fall zu Fall entscheiden

Je nachdem, ob die Bilder auf dem schnellsten Weg zur daktion oder zum Layouter müssen, oder ob die bestmögliche Bildqualität Vorrang hat, muss sich der Fotograf also von Fall zu Fall entscheiden, wie seine Bilder abgespeichert werden.

Glücklicherweise sind viele High-End Kameras in der Lage gleichzeitig RAW-Files und JPEG (vom jeweils gleichen Bild) anzufertigen. Doch aufgepasst: Dadurch wird noch mehr Speicherplatz benötigt und der Datentransfer von Kameras und Speicherkarten auf den Rechner wird auch nicht schneller. Damit sind die wohl grössten Nachteile von RAW-Files angesprochen: Geschwindigkeitsreduktionkeit und hoher Speicherplatzbedarf.

Die Vorteile sind jedoch auch nicht von der Hand zu weisen: Keine Verluste durch die mierung der Daten, keine Bearbeitung der Bilder, sondern volle Kontrolle über die Bildbearbeitung, nachträgliche Korrekturen von Weissabgleich, Tonwertumfang oder Gradation, Farbsättigung, Schärfung und Rauschunterdrückung. Eine Unterbelichtung kann - in bestimmtem Umfang - korrigiert werden. Überbelichtete Bilder sind allerdings in der Regel kaum noch zu retten. Experimentierfreudige Fotografen schätzen im Übrigen den Umstand, dass beim RAW-File -

### professional z

ähnlich wie beim Negativ - vom selben Bild verschiedene Varianten angefertigt werden können. Zudem besteht die Chance, dass in Zukunft noch ausgefeiltere RAW-File Konverter erhältlich sind, die noch mehr aus den vorhandenen Daten herauskitzeln.

#### Welche Software hätten's gern?

Ein wichtiger Punkt wurde hier noch nicht diskutiert: Zur Zeit übertreffen sich die Hersteller von Kameras gegenseitig mit der Einführung neuer RAW-Files. Die Art dieser proprietären Rohdaten

toshop zu öffnen und zu beiten. Ob aber alle Hersteller bereit sind, die Struktur ihrer RAW-Files offenzulegen? An dieser Stelle versuchen wir einmal die wichtigsten RAW-Konverter vorzustellen. Diese Auflistung erhebt keinen Anspruch auf Vollständigkeit.

#### Capture One

Capture One ist eine der bekanntesten Softwares auf dem Markt. Hergestellt vom dänischen steller von digitalen Rückteilen Phase One, ist Capture One (C1) in

ren auch gleich umbenannt werden. Die Bilder können aber auch über einen Dateibrowser mit ihrem Originalnamen eingewerden. Öffnet man die neuen Bilder im C1 Browser, werden zuerst die Vorschaubilder erstellt. Dieser Vorgang kann eine Weile dauern. Danach stehen die Bilder aber schnell zur Verfügung. Nach der ersten urteilung mit Hilfe des Histogramms (RGB-Kanäle unter Voreinstellungen aktivieren) wird der Weissabgleich eingestellt, was sowohl manuell als auch

Canon Digital Photo Professional

Neben dem schlichten Canon EOS Viewer Utility gibt es das sogenannte Digital Photo Professio-

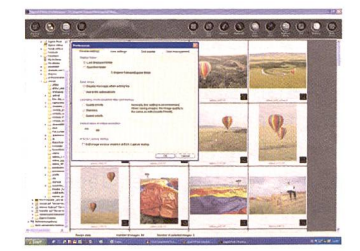

nal, das jeweils mit der führung neuer Kameramodelle

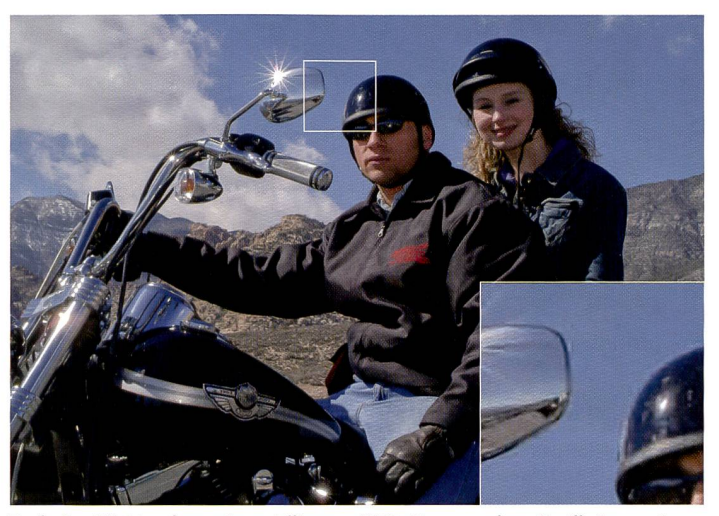

Typische Effekte einer etwas höheren JPEG-Kompression: Verläufe werden nicht mehr fliessend dargestellt, sondern pixelig, die Hauttöne fleckig.

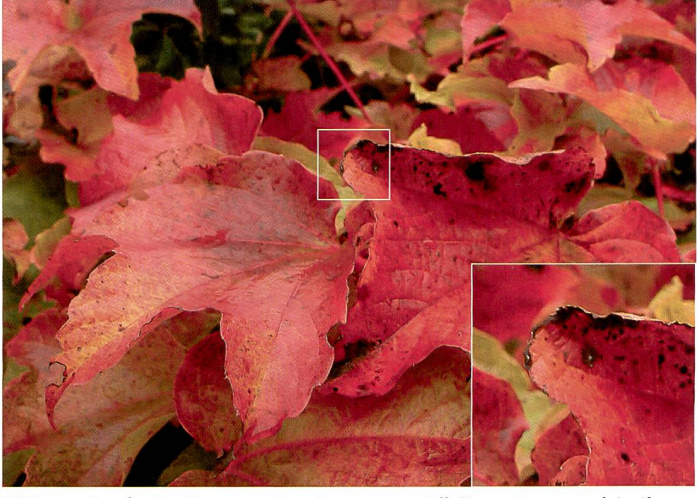

TIFFs werden in der Kamera oft schon vorgeschärft, auch wenn sich dieser Effekt regulieren oder sogar angeblich ausschalten lässt.

wird besser gehütet als die juwelen. Dadurch wird erfolgreich verhindert, dass sich in der Industrie ein Standard etablieren kann. Natürlich ist die entwicklung von RAW-Files begrüssenswert, wenn denn nur die installierte Software die neuen Daten (bzw. die neue Software auch noch die alten Daten) auch entschlüsseln könnte!

Jeder Kamerahersteller bietet seine eigene RAW-Software meist zu einem Aufpreis.

Auf dem Markt sind aber auch nige Programme von Drittanbietern zu finden, die meistens RAW-Files mehrerer Hersteller entschlüsseln können.

Zu den bekanntesten RAW-File Konvertern gehören Capture One, Bibble und iMatch. Ausserdem hat Adobe das sogenannte DNG ins Leben gerufen, ein offe-Format, das es möglich macht, RAW-Files direkt in Phoder Lage, praktisch alle Rohdaten von digitalen Spiegelreflexmodellen zu entschlüsseln. Seit rund einem Monat ist die neueste Version 3,7 auf dem Markt. CaptureOne ist als LE Version und als PRO Version erhältlich. Der

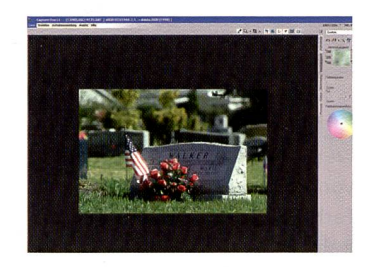

Unterschied besteht im Wesentlichen darin, dass die PRO Version mehr Funktionen und Einstellungen bietet. So kann die PRO Version Bilder auch skalieren und es können ICC Profile eingebettet werden.

C1 kann so konfiguriert werden, dass Bilddaten beim importieautomatisch (setzen des Graubzw. Weisspunktes) möglich ist. Ist der Weissabgleich einmal eingestellt, kann er auch unter einem Namen abgespeichert und jederzeit auf weitere Bilder angewandt werden.

Belichtungskorrekturen können sowohl über das Histogramm als auch über eine Gradationskurve eingegeben werden. Zudem stehen die Einstellungen «Film Standard», «Extra Shadow» oder «High Contrast» zur Verfügung. Die Schärfung, bzw. Unscharfmaskierung kann in den Voreinstellungen deaktiviert werden, was sich aufdrängt, wenn die Ausgabegrösse der Bilder noch nicht bekannt ist.

Zu guter Letzt werden die Bilder konvertiert und zwar wahlweise in 16-Bit TIFF, 8-Bit TIFF oder JPEG. Dank Stapelverarbeitung wird der Workflow beschleunigt (maximal 20 Bilder gleichzeitig).

ein Update erfährt. DPP ist tenloser Bestandteil des Lieferumfangs gewisser Spiegelreflexkameras von Canon. In diesem Programm lassen sich Farbraum, Monitorprofil, gewünschte lösung der Bilder und anderes

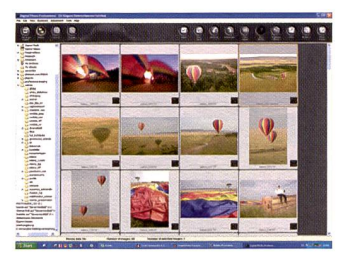

voreinstellen. Das Monitorprofil wird nicht automatisch erkannt, kann aber vorgegeben werden. Wird der Dateibrowser geöffnet, kann man die gewünschten Bilmit der Funktion «Ctrl» und der Pfeiltaste (rechts) wählen (mit «Ctrl» und links geht's zurück zur Übersicht). Im

### <sup>8</sup> professional

rechten Panel sind die Einstellungen zu finden; Helligkeit, Weissabgleich, Dynamik und Farbabstimmung. Zur Belichtung gibt es nicht viel zu sagen, ausdass man Schieberegler grundsätzlich sehr vorsichtig bedienen sollte. Der Weissabgleich kann über die Farbtemperatur (Regler oder Menü) eingestellt werden, oder über das Setzen eines Graupunktes (sofern ein geeignetes Objekt, wie etwa eine Graukarte im Bild handen ist). Die Tonkurve kann Helligkeit und Kontrast regeln, sie funktioniert wie eine male Gradationskurve.

Zu guter Letzt wird das Bild vertiert und gesichert, wobei 8-Bit Tiff, 16-Bit Tiff und JPEG zur Verfügung stehen. Es können sowohl Einzelbilder, als auch ganze Serien (Batch-Verarbeitung) bearbeitet werden. Die Batch-Verarbeitung bietet mehrere Vorteile, insbesondere kann man in Ruhe an weiteren dern arbeiten, während die bereits bearbeiteten Bilder im Hintergrund automatisch konverwerden. Selbstverständlich lassen sich auch ICC-Profile hinden

#### Bibble Pro 4.2

Das Programm von Bibble hat den Vorteil, dass es sich weitgehend vom Nutzer selbst konfigurieren lässt. Ob man es nun einfach oder lieber etwas kompliziert mag, Bibble - unterdessen in der Version 4.2 erschienen lässt sich darauf ein. Dem Anwender stehen Werkzeuge für den Weissabgleich, Histogramm

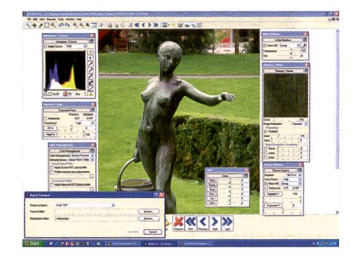

und Gradationskurve, Schärfe und Rauschunterdrückung, wie Farbeinstellungen zur Verfügung. Beim Weissabgleich sind drei Varianten möglich, nämlich das Einstellen der Farbtemperatur über einen Regler oder das

Menü mit einer Liste von stellungen, sowie das Setzen des Graupunktes mit der Pipette. Die Belichtung lässt sich über beregler regulieren. Eleganter geht es jedoch im Fenster «Histogram/Curves». Hier kann jeder Kanal über die Histogramm-Schieber, sowie auch über eine Gradationskurve einstellen. bildlich ist, dass sich die Veränderungen im Histogramm beobachten lassen, wenn die Gradationskurve manipuliert wird.

fertig bearbeitete Bild kann wahlweise als 16-Bit Tiff, 8-Bit Tiff, PNG oder JPEG gespeichert werden. Es steht auch eine Batch-Verarbeitung zur Verfügung.

#### Fujifilm Hyper Utility

Trotz dem komplizierten Namen ist der RAW-Konverter von Fujifilm übersichtlich und in der Bedienung intuitiv. Auf der linken Seite des geöffneten Bildes werden die Bildinformationen, Hi-

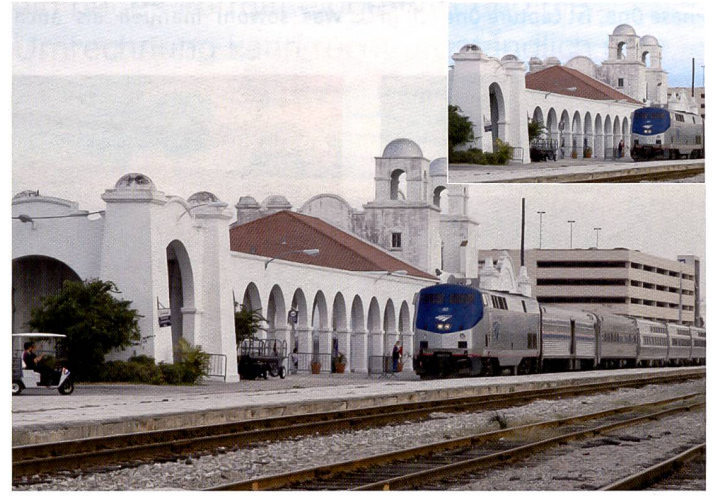

Ein perfektes RAW-Bild, das ungeschärft und ohne Kontrastveränderung alle Möglichkeiten der Bildeinstellungen offen lässt, auch wenn es auf den ersten Blick etwas «flau» wirkt.

Die Farben lassen sich - ähnlich wie in Photoshop - über die Regler Hue (Farbton), Sättigung, Kontrast, sowie über Regler für Rot, Grün, Blau verändern. Die Schärfung sollte man in der Regel in diesem Stadium unterlassen, denn dabei handelt es sich um den allerletzten Bearbeitungsschritt, der erst ausgeführt werden sollte, wenn die Grösse des Bildes feststeht. Soll das Bild trotzdem schon vor der Konvertierung geschärft werden, so ist es empfehlenswert, die Schärfung auf «Low», also niedrig einzustellen.

Ein interessantes Werkzeug ist das «Fringe Reduction», womit sich Farbsäume (meist Grün oder Magenta), die an Kanten mit hem Kontrast auftreten können, reduzieren lassen. Zudem ist ein Rauschunterdrückungsfilter handen. Bei der Rauschunterdrückung ist allerdings Vorsicht geboten, weil die Bilder dadurch u.U. an Schärfe verlieren. Das

stogramm und Navigator angezeigt, rechts erscheint das Fenster für die Einstellungen von

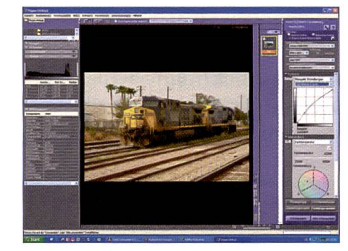

Farbraum, Gradationskurve, Weissabgleich mit Feintuning von Rot, Grün, Blau, Belichtung, Farbsättigung und Schärfe.

Bei der Verarbeitung der RAW-Dateien aus Fujifilm S2 und S3 Pro Kameras sind wir auf ein interessantes Phänomen gestossen. Öffnet man die Datei (bei Fujifilm als RAF bezeichnet) in Capture One, so wird die Bildgrösse mit 3000 x 1992 Pixel angegeben. In der Fujifilm Hyper Utility Software jedoch mit 4256 x 2848 Pixel. Auch bei Bibble messen die Dateien nach dem Konvertieren 4256 x 2848 Pixel. Wir haben bei Fujifilm nachgefragt, woher diese Differenz rührt. Bis zum Redaktionsschluss dieser Ausgabe war jedoch keine Erklärung vorhanden. Offenbar hat dies mit der Pixelanordnung des Super CCD-Sensors von Fujifilm zu tun, der von Capture One anders terpretiert wird als von anderen Programmen.

#### Paint Shop Pro 9

Wie Adobe Photoshop kann auch Paint Shop Pro in beschränktem Umfang RAW-Files lesen und konvertieren. Allerdings sind die neuesten Formate (Fuji S3, Nikon D2X) in Paint Shop Pro Version <sup>9</sup>

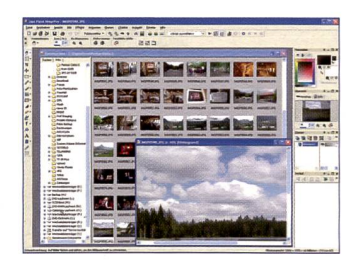

noch nicht implementiert. Auch ist die Palette an Bildkorrekturen, verglichen mit spezialisierten Konvertern, stark eingeschränkt, das Vorschaubild ist lediglich wenige Quadratzentimeter gross und die jeweiligen Anpassungen werden nicht in Echtzeit ausgeführt. Für Anwender von Paint Shop Pro ist es aber zumindest eine Möglichkeit, die RAW-Files zu konvertieren, bis eine andere, weitergehende Möglichkeit zur Umwandlung der Dateien zur Verfügung steht.

#### Photoshop Plugin

Photoshop verfügt in der Version CS über ein integriertes Plugin, das automatisch beim Versuch, eine RAW-Datei zu öffnen, ein eigenes Fenster startet. Darin lassen sich diverse Bildeigenschaften anpassen, angefangen vom RGB-Farbraum über die Farbtiefe (8 oder16 Bit), die Bildgrösse, wobei kein eigentliches Beschneiden möglich ist, sondern einfach voreingestellte Seitenverhältnisse in Pixeln angewählt werden können. Weiter kann die Auflösung verändert werden. Ein Histogramm zeigt

### The essentials of imaging

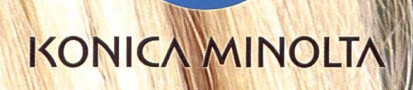

# DIMAGE X60 Ganz schön schnell Ganz schön schlank

Zum Verlieben schön. Die DiMAGE X60 mit 5 Megapixel ist immer dabei. Einfach Schieber öffnen, abdrücken und schon ist das Bild im grossen Monitor (6.3cm) sichtbar. Mit dem 3x optischen und dem 4x digitalen Zoom (= 12x Zoom) lässt

sich jedes Objekt heran zoomen. Alles Übrigens: Es braucht geschieht vollautomatisch, bei Bedarf lassen sich auch raffinierte Programme festhalten. Für's Wasser gibt es ein entsprechendes Gehäuse (Fr. 298.-).

keinen PC um von einer

zuschalten, die jede Stimmung perfekt Ihr Fotohändler kann Ihnen gerne weiter-DiMAGE X60 schöne Fotos zu erhalten! helfen. DiMAGE X60 Richtpreis Fr. 548.-Infos unter: www.konicaminolta.ch

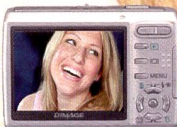

### 10 professional

die einzelnen Farbkanäle. Über Schieberegler oder numerisch können sämtliche Einstellungen wie Farbtemperatur, Belichtung, Kontrast, Farbbalance und -sättigung angepasst und als eigene Einstellungen abgespeichert werden. Grundeinstellungen können jederzeit wieder abgeru-

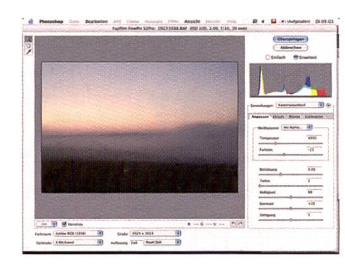

#### Nikon Capture

Die Software zu den Nikon gelreflexkameras arbeitet als eigenständiges Programm mit der Möglichkeit, Bilder direkt in den Photoshop zu exportieren und dort zu öffnen. Schon bei der stallation kann gewählt werden, ob die Bilder stets im aufgenom¬

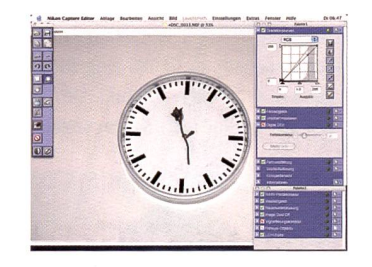

fen werden. Als Spezialität bietet das Plugin eine Korrektur der Vignetttierung (wobei in richtung auch absichtlich eine Vignette hineingerechnet werden kann) und der chromatischen Aberation des Objektives an.

Mit Druck derTaste «0k» wird das Bild in den Photoshop zur weiteren Bearbeitung und Speicherung in anderen Formaten exnortiert.

men oder in einem Standard-Farbraum geöffnet werden sollen. Die Nikon Capture Software steht aus zwei Teilen, Capture Control für die Kontrolle der mera vom Computer aus, worauf hier nicht eingegangen werden soll und Capture Editor, was eine vollwertige Bildbearbeitungs-Software darstellt. Darin können an den Rohdaten Änderungen vorgenommen werden. Auf der einen Seite sind - ähnlich wie im

Photoshop, die Kontrollen für Bilder zoomen, drehen etc., auf der anderen Seite können dationskurven, Farbabgleich, Heiligkeit, Sättigung und eine Tiefekorrektur mit dem nannten «Digital DEE» vorgenommen werden. Eine zweite Palette hat Schieberegler (auch numerische Eingabe möglich) für Weissabgleich, Rauschunterdrückung, Vignettierungskorrektur und Bildkorrekturen für Fisheye-Aufnahmen. Alle Einstellungen können abgespeichert oder wieder auf Standard-Werte zurückgesetzt werden.

#### iMatch

Macianer werden wohl die Nase rümpfen, denn das Programm iMatch ist (zumindest zum jetzigen Zeitpunkt) nur für Windows erhältlich. Es erlaubt auf relativ einfache Weise, mit einer Reihe von RAW-Files zu arbeiten, wobei bereits vor dem Konvertieren sehr weitgehende Korrekturen und Effekte möglich sind. Am wichtigsten erscheint uns die Funktion «Helligkeit, Kontrast, Gamma», die zwar per Schieberegler bedient werden, gleichzeitig aber per Histogramm kontrolliert werden können. Zudem bietet iMatch eine Funktion zur Rauschunterdrückung, die dings, wie generell bei Konvertierungssoftware, mit Bedacht angewandt werden sollte. perten empfehlen für die Rau-

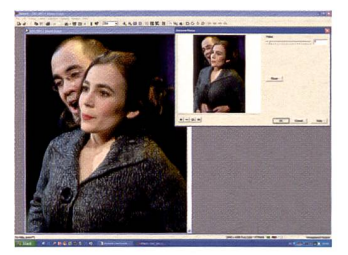

schunterdrückung das Programm «Noise Ninja». Für den Profi nicht relevant sind Gimmicks wie «Oilpaint» oder «Ageing», Effekte also, die das Bild älter, oder wie ein Ölgemälde aussehen lassen. Für kreative Fotografen kann iMatch aber eine günstige Alternative sein, die unter Umständen sogar eine weitergehende Bearbeitung in Photoshop oder einem anderen Bildbearbeitungsprogramm gehend überflüssig macht.

### Was sind eigentlich Rohdaten genau?

Der aktuelle Boom auf sogenannte daten resultiert aus der (Un)Tugend der Hersteller, an den Bilddaten bereits in der Kamera oft «herumzuschrauben», sprich, diese zu schärfen, den Kontrast zu verändern bis hin zu Moiré- oder

speichert werden, was natürlich erheb-Platz spart. Laut Hersteller-Angaben soll dies aber bei den sogenannten RAW-Daten nicht der Fall sein, weil da jegliche Bildmanipulation ausgespart bleibt, das reine Bild wird abgespeiSchichten) nur Hell-Dunkel-Unterschiede wahrnimmt, wobei jeder einzelne Pixel wie ein kleiner Belichtungsmesser funktioniert, sind die Rohdaten reine Schwarzweissbilder, zu denen das Muster der auf die Pixel aufgedampften

Ie Negativ des Bildes darstellen, vor des-«Entwicklung», werden also von den Herstellern nicht preisgegeben. Allerdings ist es auch fraglich, ob diese Sinn machen würden, forschen doch die

Reine Rohdaten, die wirklich das digita-

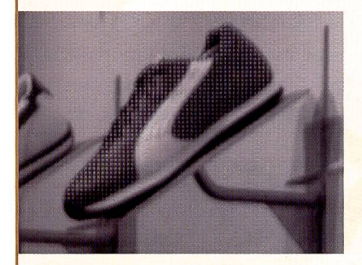

«Echte» Rohdaten: Ein schwarzweisses Bild ab Sensor (Sinar).

Farbshiftkorrekturen. Dies geschieht oft ohne Einwirkungsmöglichkeiten des tografen, wenn er die Bilder als TIFF oder JPEG abspeichert. Wobei letztere zudem noch eine Bildkompression beinhalten, bei der «gleich» oder «ähnlich» aussehende nebeneinanderliegende xel je nach Stärke der JPEG-Kompression mehr oder weniger einfach mit einer Farbe und einem Vektor (Anzahl der gleichen Pixel nebeneinander) abge-

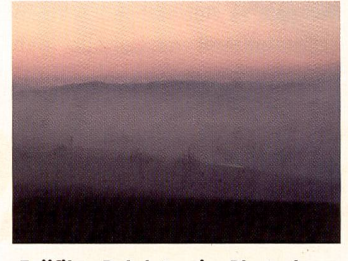

Fujifilm-Rohdaten im Photoshop Plugin geöffnet.

chert. Tatsächlich bieten die RAW-Daten erheblich bessere Möglichkeiten für nachträgliche Bildbearbeitung, da der ganze Kontrastumfang und ungeschärfte Kanten abgespeichert werden. Dennoch, einzig die Hersteller professionel-Digitalrückteile geben manchmal die Möglichkeit, echte Rohdaten abzuspei-Weil nämlich jeder Digitalsensor (auch der Foveon-Sensor, dieser dann einfach in drei übereinanderliegenden

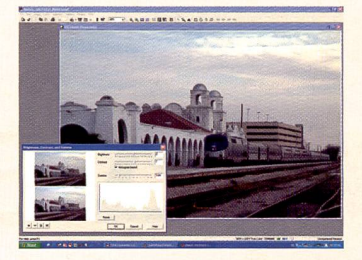

Bildoptimierung mit maximaler RAW-Ausgangsqualität (iMatch).

Farbfilter gehört, um zu wissen, welche Farbe wo aufgenommen wurde. Bereits bei der Berechnung der Farbe beginnt nämlich die Interpretation des Bildes. Die Farbe eines Pixels wird nämlich aus seiner Umgebung berechnet, wobei bereits die Interpretation, aus wievielen Umgebungspixeln mit weichem Einfluss beispielsweise bei einem roten Pixel der Grün- und Blauanteil festgelegt wird, das Endergebnis sehr variabel macht.

#### Digitalsensor (Kodak <sup>22</sup> Mpix) mit aufgedampften Farbfiltern.

Entwickler jahrelang, bis sie die Eigenarten eines Sensors kennen und diese gerade in der Interpolation der Bilder kompensieren bzw. optimal nützen können. Beispielsweise ist kaum ein Sensor über die ganze Fläche gleich Helligkeitsempfindlich. Durch ein werkseitiges «Shading»-Profil können diese in der Regel immer genau gleichen Schwankungen bei der Interpolation kompensiert werden.

Convergence

### ST CHWEIZE R  $\blacksquare$

# **- 27. MAI 2005** Messe Basel | Di-Fr 9-18h

**EPSON** SAF OpaccOne®

**GLANCE Pro-Concept** 

Die Orbit-iEX in Basel ist die Schweizer Fachmesse für Business-IT und Internet-Lösungen. Erleben Sie die neuesten Informatik-Anwendungen, Office-Tools und Internet-Services in Aktion! Informieren Sie sich aus erster Hand bei den führenden Hardware- und Software-Anbietern, Service-Providern und Outsourcing-Spezialisten! Holen Sie sich das Know-how und die Ideen für Ihre Projekte an den 80 Seminaren der Orbit-iEX-Konferenz!

Verlangen Sie den Messe- und Seminarprospekt: info@orbit-iex.ch | Tel. 01 806 33 80

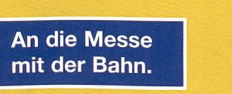

# www.orbit-iex.ch

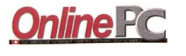

**OPENTEXT** 

Jimultan

**SOROCO**<br>group

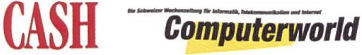

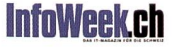

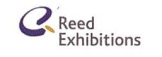

**MCA**<br>messe schweiz

### <sup>12</sup> tipa awards '05

Bestes D-SLR stiegsmodell: Canon EOS 350D

## tipa Die besten Fotoprodukte des Jahres 2005

DieTIPA (Technical Image Press Association) ist eine Vereinigung von 31 Fotozeitschriften aus 12 europäischen Ländern, die jedes Jahr die besten Fotoprodukte mit einem Award auszeichnet.

Beste digitale Spiegelreflexkamera der Mittelklasse: **Fujifilm FinePix S3 Pro** 

Beste professionelle D-SLR Kamera: Canon EOS-1 DS Mark II

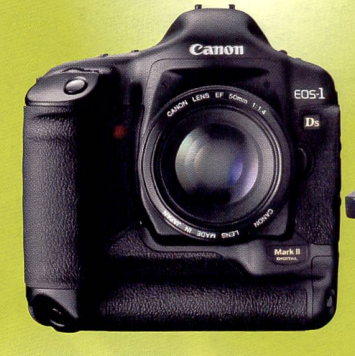

Beste digitale Superzoom-Kamera: Panasonic Lumix DMC-FZ20

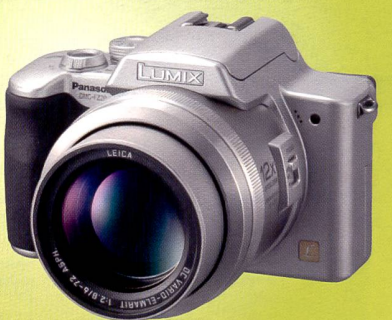

**Beste digitale Kompaktkamera: Nikon Coolpix 7900** 

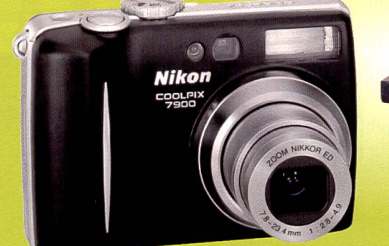

Beste digitale Ultra-Kompaktkamera:

Sony Cyber-shot T7

Bestes Color Management System:

www.tipa.com

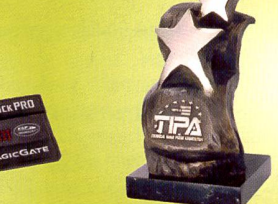

GretagMacbeth Eye-One Series

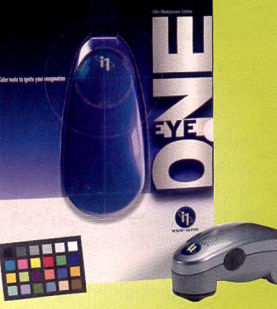

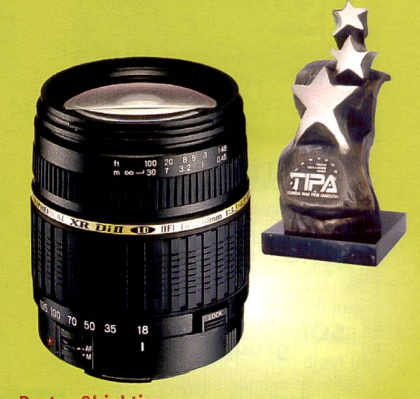

Bestes Objektiv: Tamron AF 1:3.5-6.3/18-200 mm XR Di II LD Aspherical (IF) Macro

Bestes Bild-Speichermedium: SanDisk Extreme II

treme

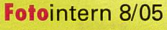

### tipa awards '05 13

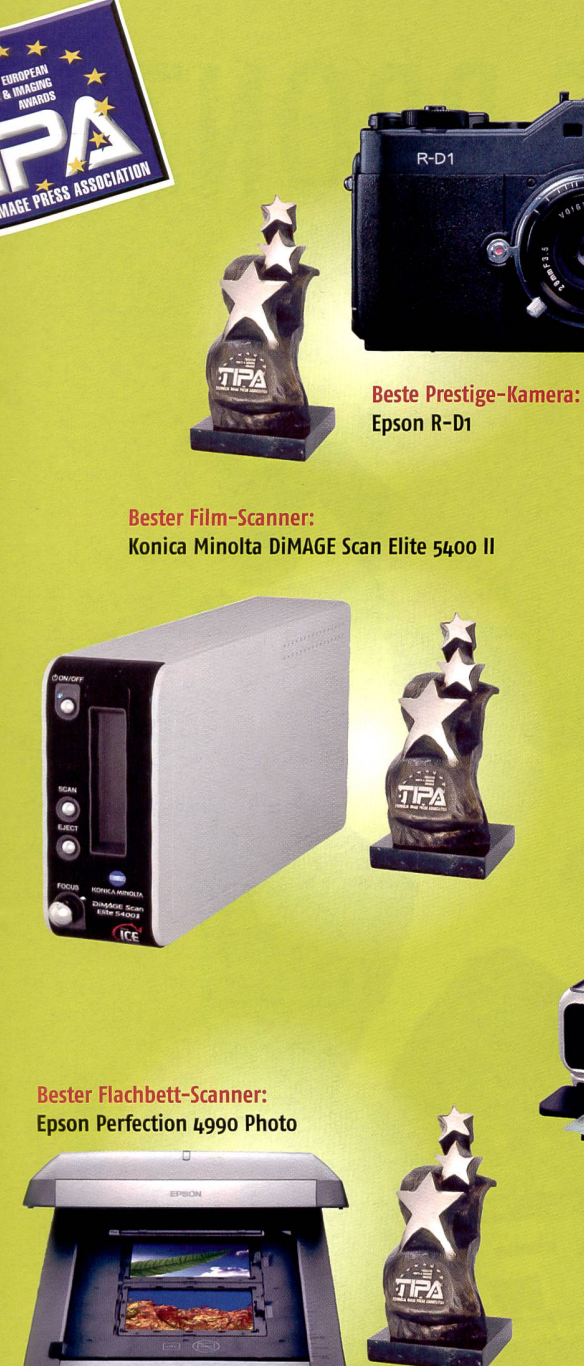

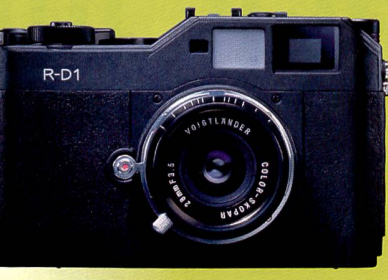

Bester Aa Fotodrucker: Canon Pixma iPSsoo

> Bester A3 Fotodrucker: Epson Stylus Photo R1800

eMotion

Bestes digital Kameraback: Sinarback eMotion22

sinar

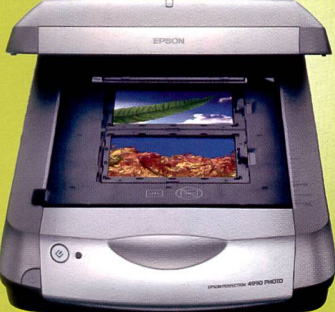

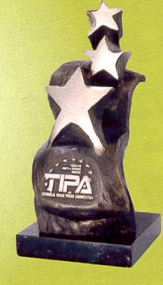

Bester Kleinformat Drucker: Hewlett Packard Photosmart 375

 $\omega$ 

9111111

Bestes Fine Art Inkjet Papier: Hahnemühle Digital FineArt Collection Bestes Profi-Objektiv:

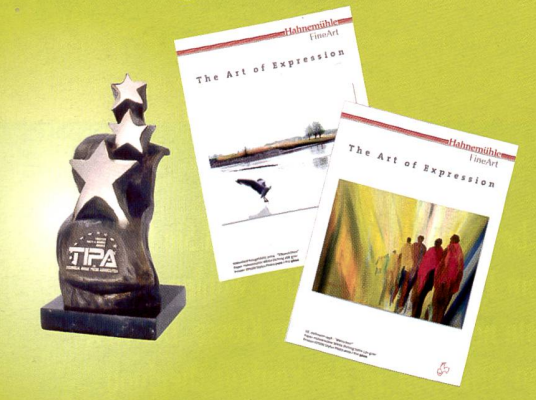

Bestes Inkjet Fotopapier: Ferrania OptiJet Professional Plus

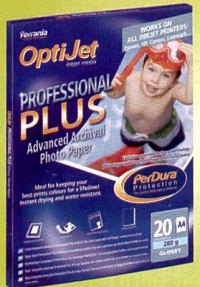

www.tipa.com

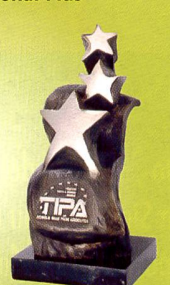

AF-S VR Nikkor 1:2,0/200 mm IF-ED

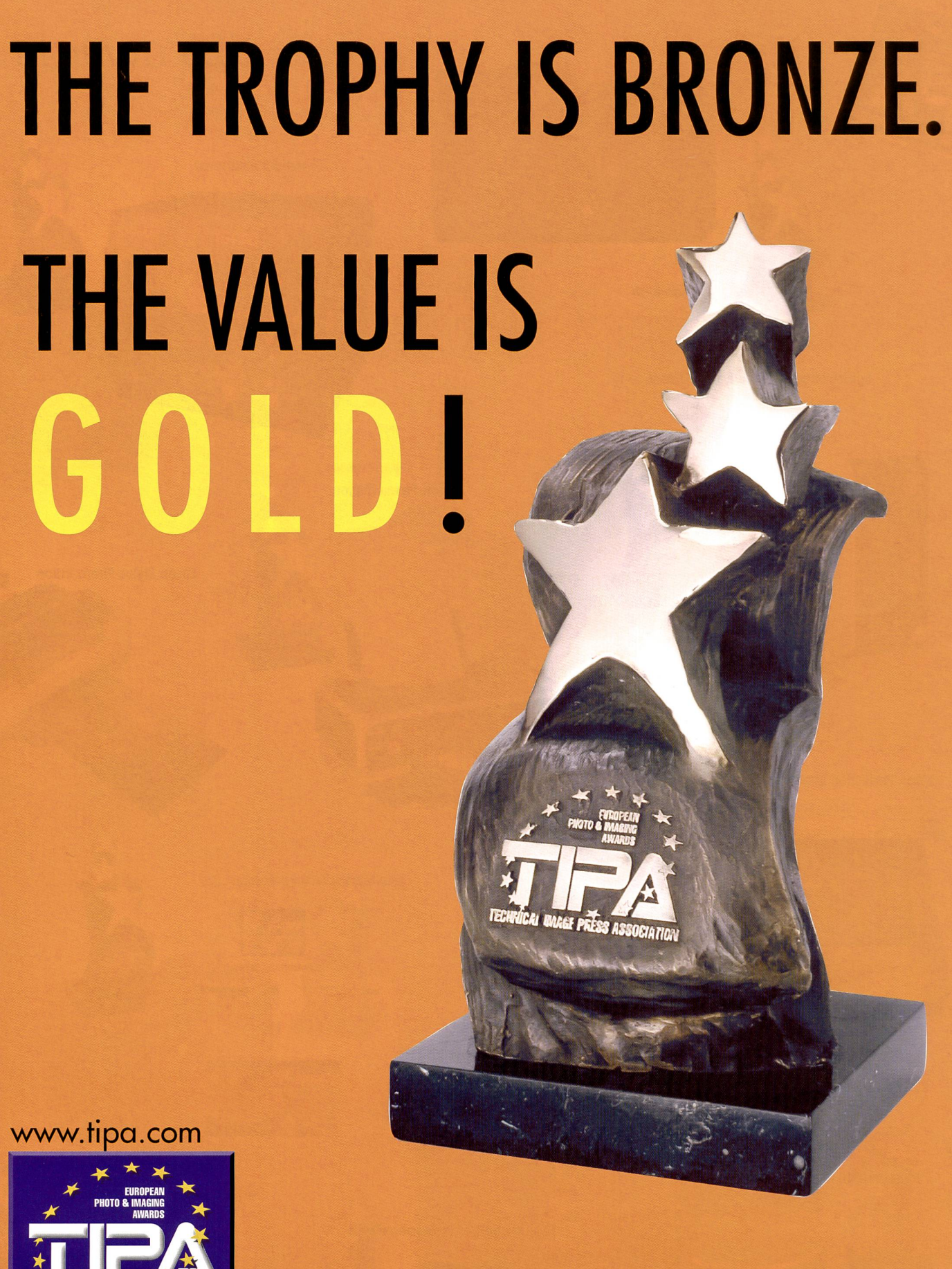

**TECHNICAL IMAGE PRESS ASSOCIATION** 

Wenn Sie wissen wollen, welches Foto-, Video- oder Imaging-Produkt das beste auf dem Markt ist, und Sie fachmännischen Rat suchen, dann halten Sie Ausschau nach Produkten mit dem TIPA Logo. Jedes Jahr wählen die Redakteure von 31 führenden europäischen Fotofachzeitschriften das beste neue Produkt seiner Klasse. Die TIPA Awards werden nach Qualität, Leistung und Wertigkeit beurteilt und bieten Sicherheit bei der Kaufentscheidung.

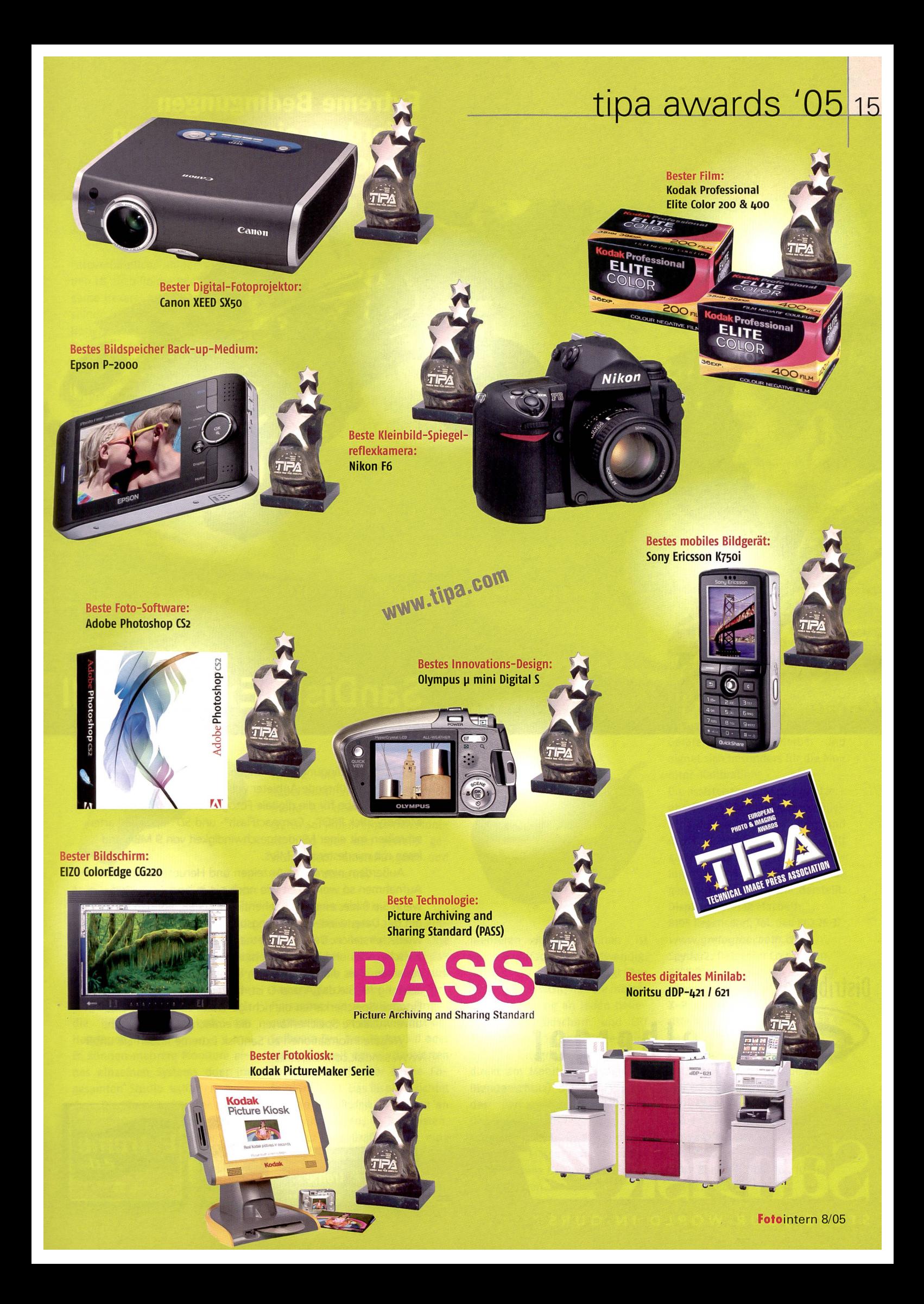

Extreme Bedingungen erfordern einen extremen Speicher.

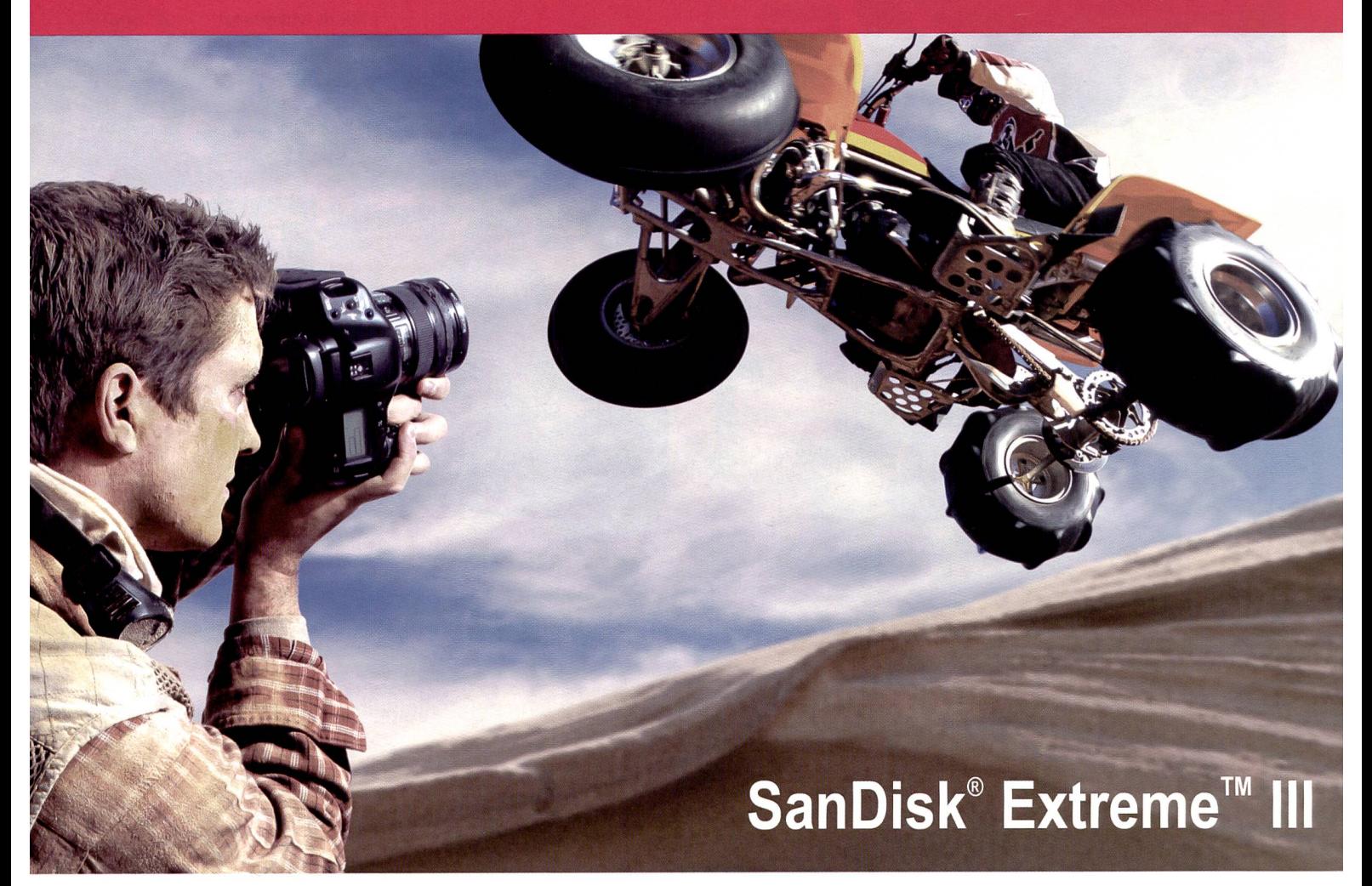

Extreme Bedingungen verlangen extreme Leistung. SanDisk, der weltweit führende Anbieter von Flash-Speicherkarten, setzt neue Maßstäbe für die digitale Fotografie. SanDisk Extreme™ Memory Stick PRO<sup>"\*</sup>-, CompactFlash®- und SD"-Speicherkarten schreiben mit einer Mindestgeschwindigkeit von 9 MB/s und lesen mit mindestens 10 MB/s.

Außerdem nimmt das Anzeigen und Herunterladen von Aufnahmen so wenig Zeit wie noch nie in Anspruch. Und wenn Sie Bilder einmal versehentlich löschen, können Sie sie mit der Datenwiederherstellungsoftware RescuePro'" leicht wiederherstellen. Bei einem Betriebstemperaturbereich zwischen-25 und 85 Grad Celsius können Sie sich darauf verlassen, dass die Karten jedem Klima gewachsen sind. Wenn Leistung für Sie das A und 0 ist, treffen Sie mit den SanDisk Extreme-Speicherkarten die richtige Wahl. SanDisk unverwüstliche Speicherkarten, die einfach nicht aufgeben.

Weitere Informationen zu SanDisk Extreme finden Sie unter www.sandisk.com/extreme.

SanDisk<sup>29</sup> MEMORY STICK PRO **Extreme** 

**E**treme

SanOisk

**Extreme** 

San<mark>Disk <mark>29</mark></mark>

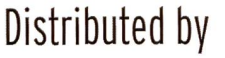

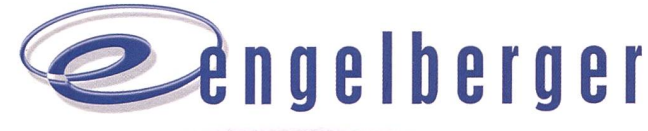

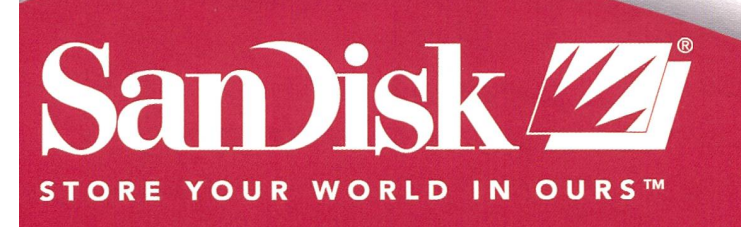